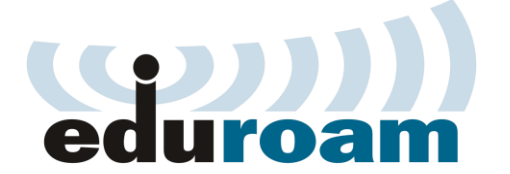

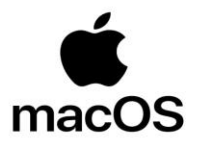

## **Кратко упатство за најава на eduroam преку MacOS**

**1.** Селектирајте ја EDUROAM мрежата и најавете се со корисничката сметка од системот за единствена најава на УКИМ, односно истата сметка која се користи во **Microsoft Teams** при најава: (ime.prezime@students.eccf.ukim.mk).

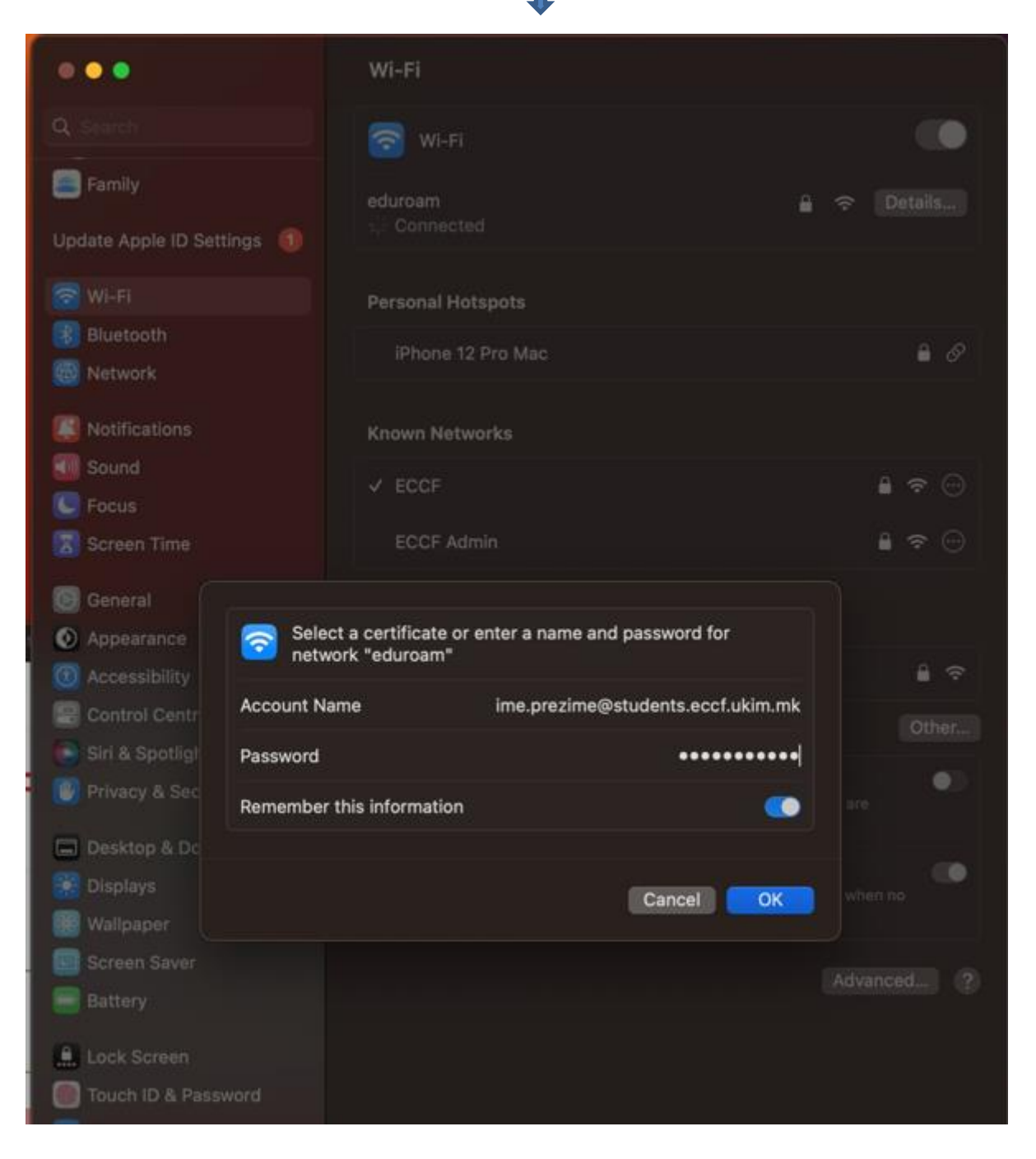

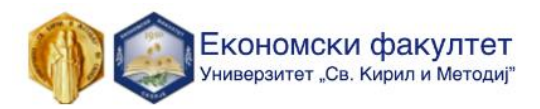

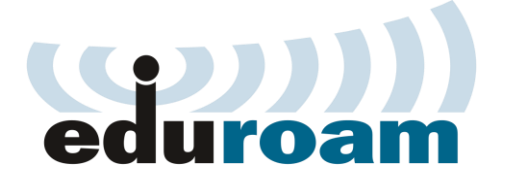

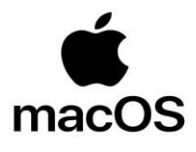

## **2.** На следниот чекор притиснете на опцијата **CONTINUE.**

Доколку ви се точни информациите за најава и не ви е истечена лозинката ќе бидете најавани на мрежата.

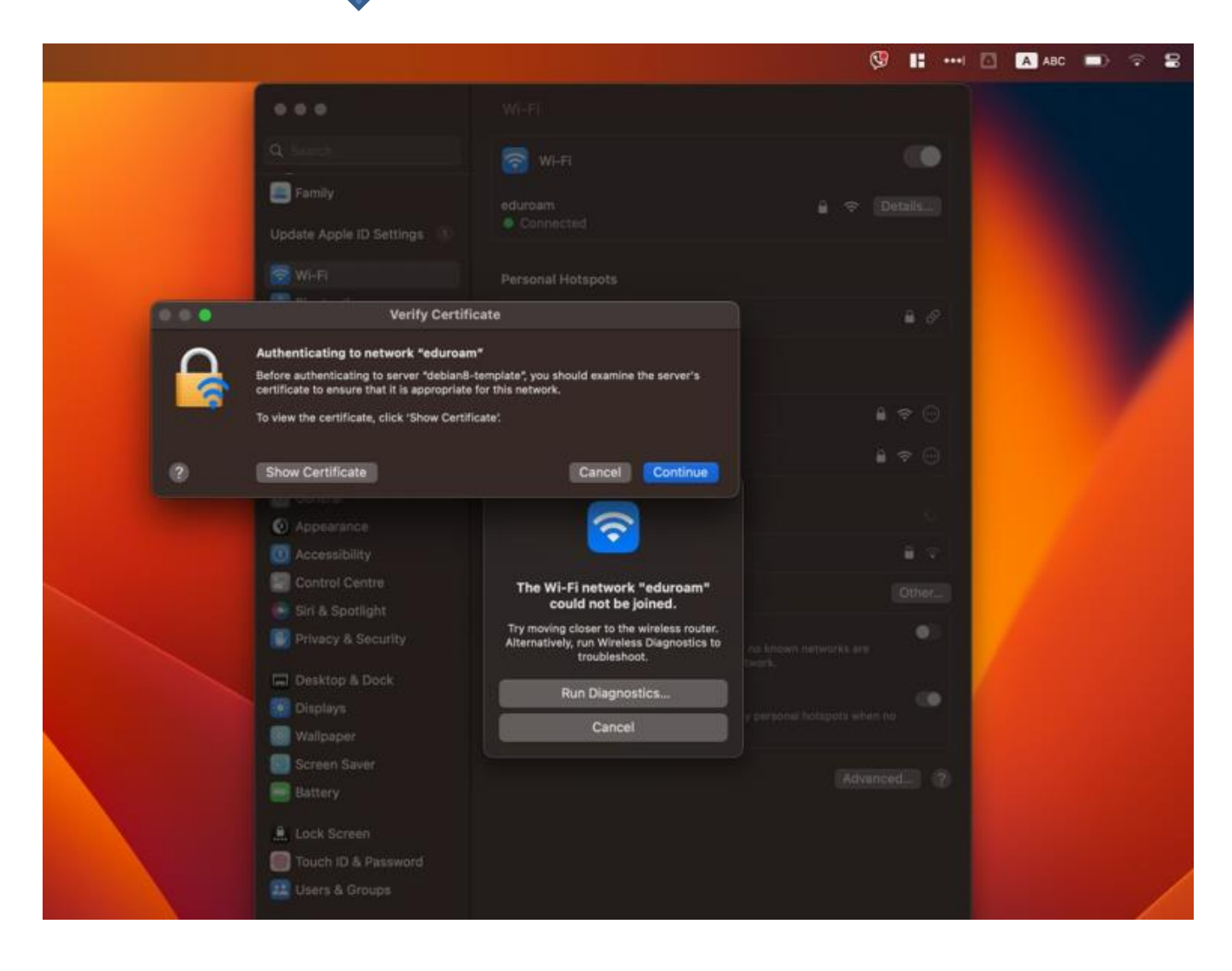

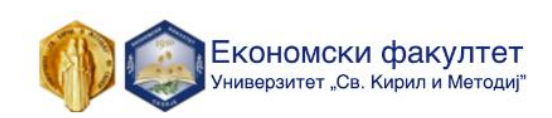